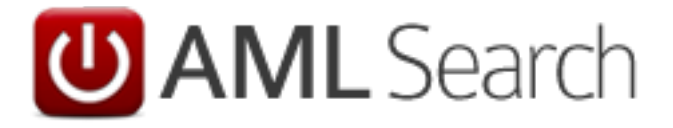

**A Visual Tour and Introduction to the AML Search Website Version 2**

**December 2013**

#### **Introduction:**

- AML Search V2 builds on the success of V1 and adds a number of new search types following requests from our userbase, providing an enhanced AML Customer Due Diligence system suitable for organisations of all sizes, simplifying and automating the critical task of Customer Due Diligence (CDD) using a risk-based approach.
- We have simplified the input process, as well as making the site compatible with iPhone, iPad, Android phone and tablet, as well as all modern browsers on PC, Mac and Linux.
- Existing users of AML Search can upgrade to AML Search v2 at no cost, if you do not wish to upgrade - you don't have to, AML Search will continue to be supported in addition to AML Search v2.
- New International search options allow users to verify the identity of foreign customers from over 150 countries quickly and with confidence.
- New ID Check to check UK customers quickly and with confidence where a full Anti-Money Laundering search is not required.

### **The Website Dashboard:**

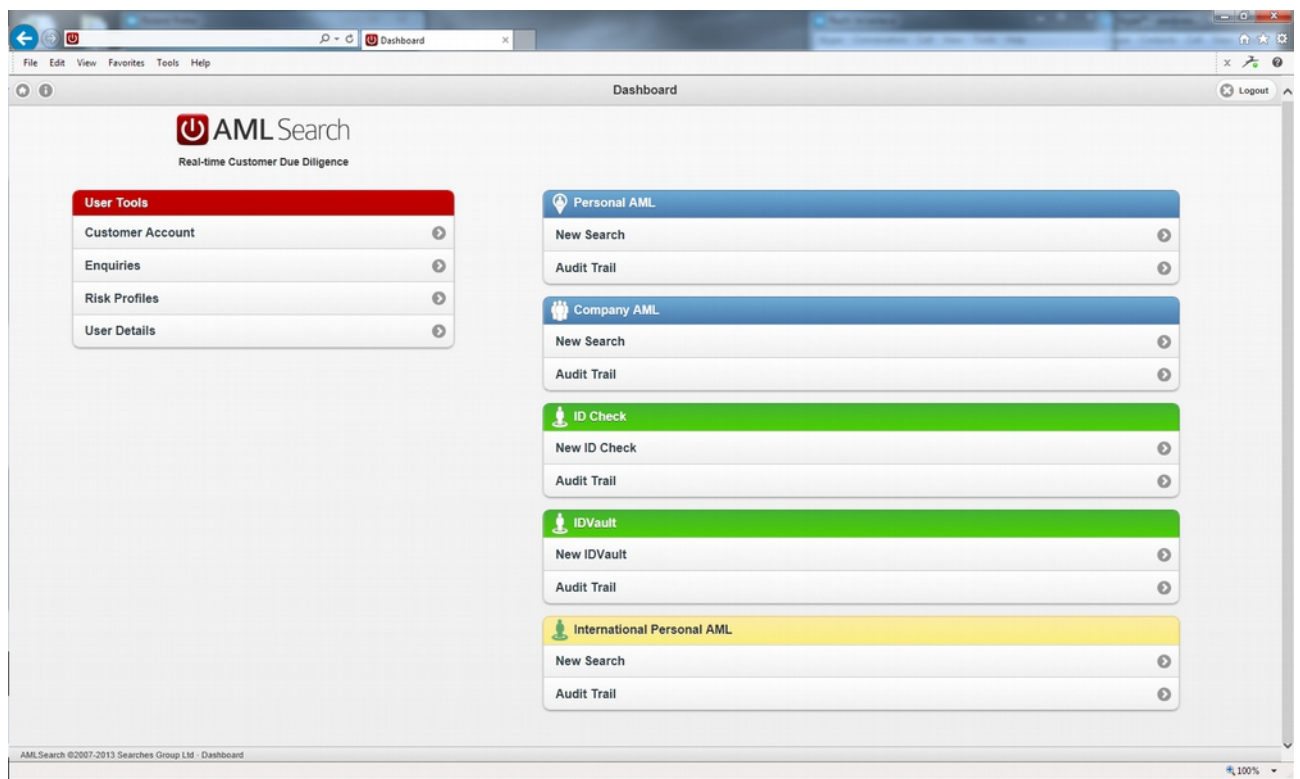

The dashboard page allows you to select the searches you wish to perform, as well as set up users and risk profiles etc.

# **Personal AML Search Details:**

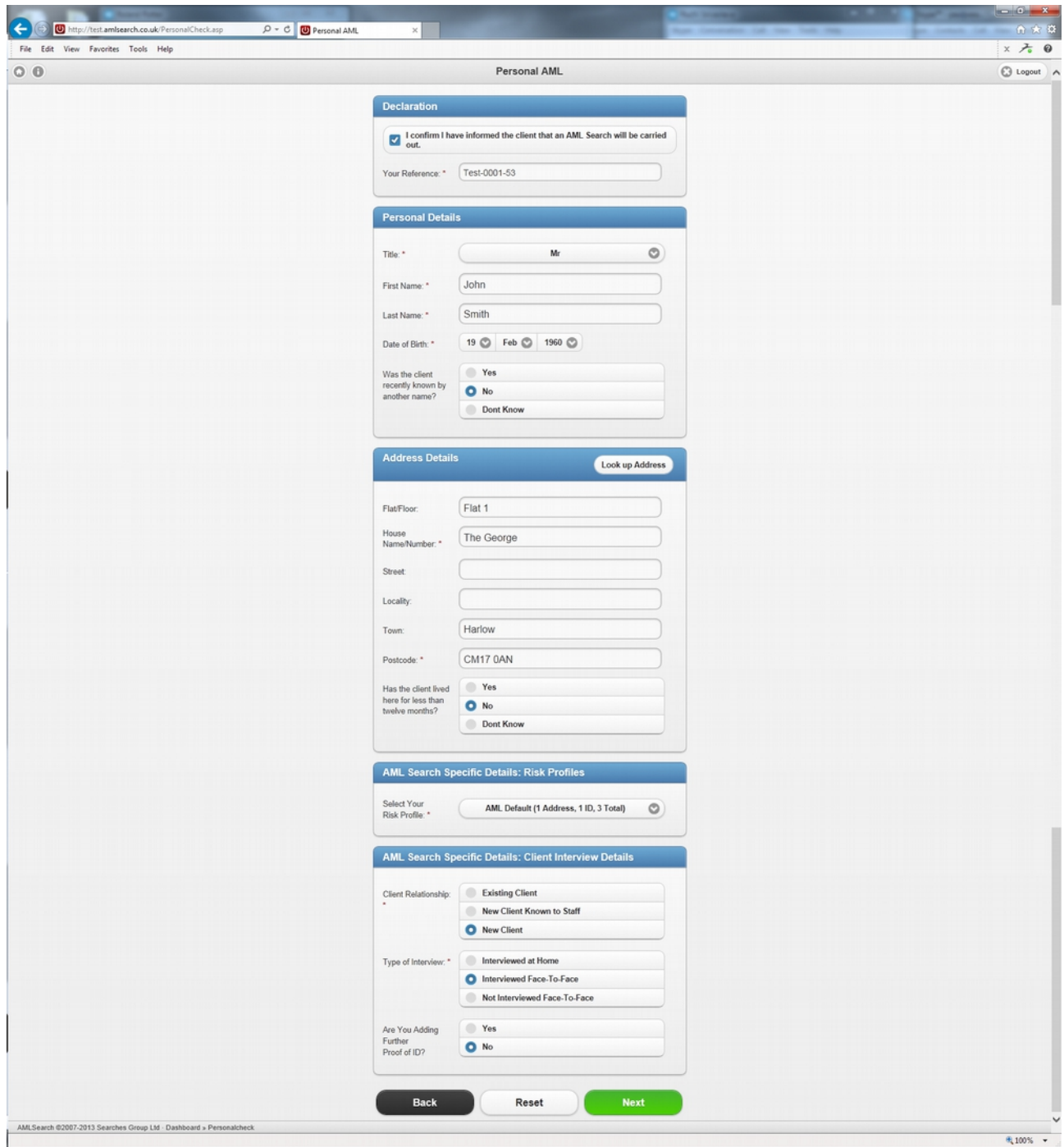

This is the main entry screen for Personal Searches.

**Enter/Upload any additional Documentary Evidence:**

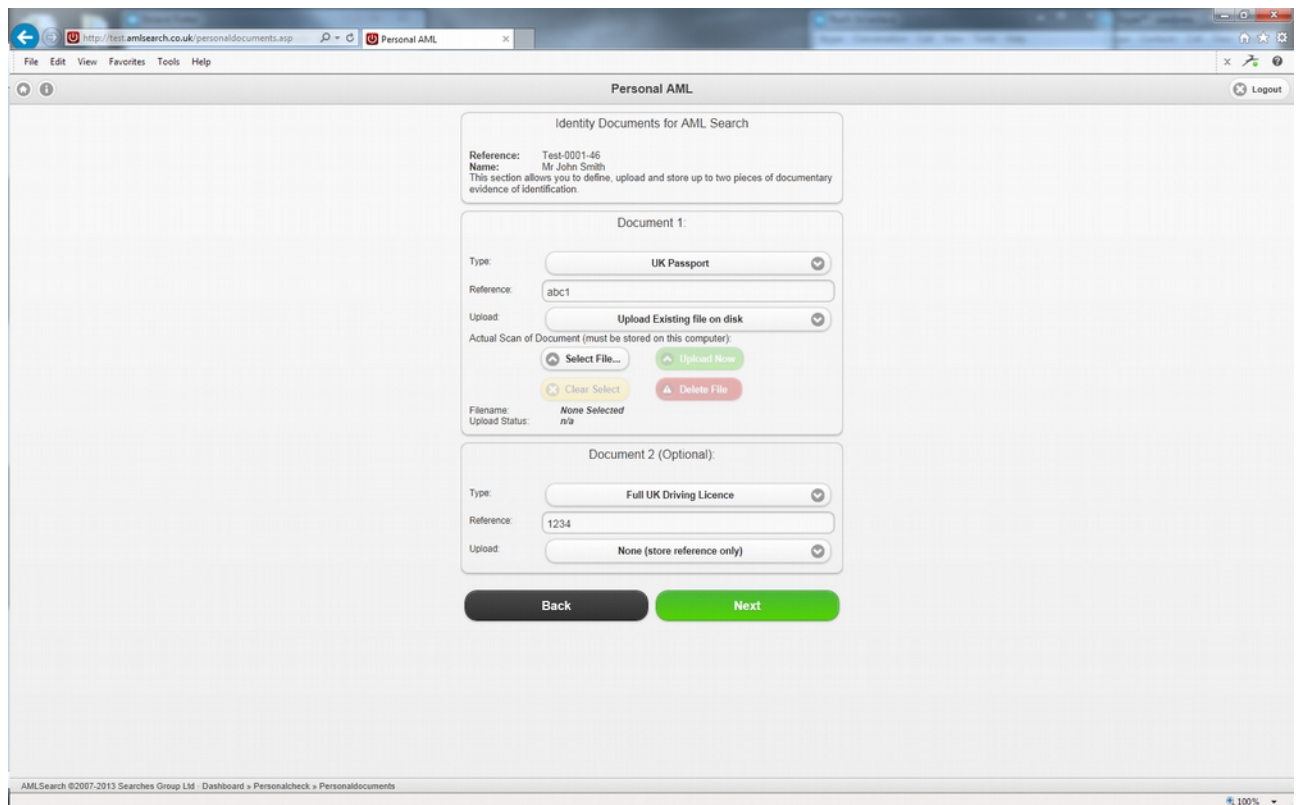

You can add reference to additional documentation that may have been provided, although this isn't a requirement for a search to be performed.

**Search Input Summary Screen:**

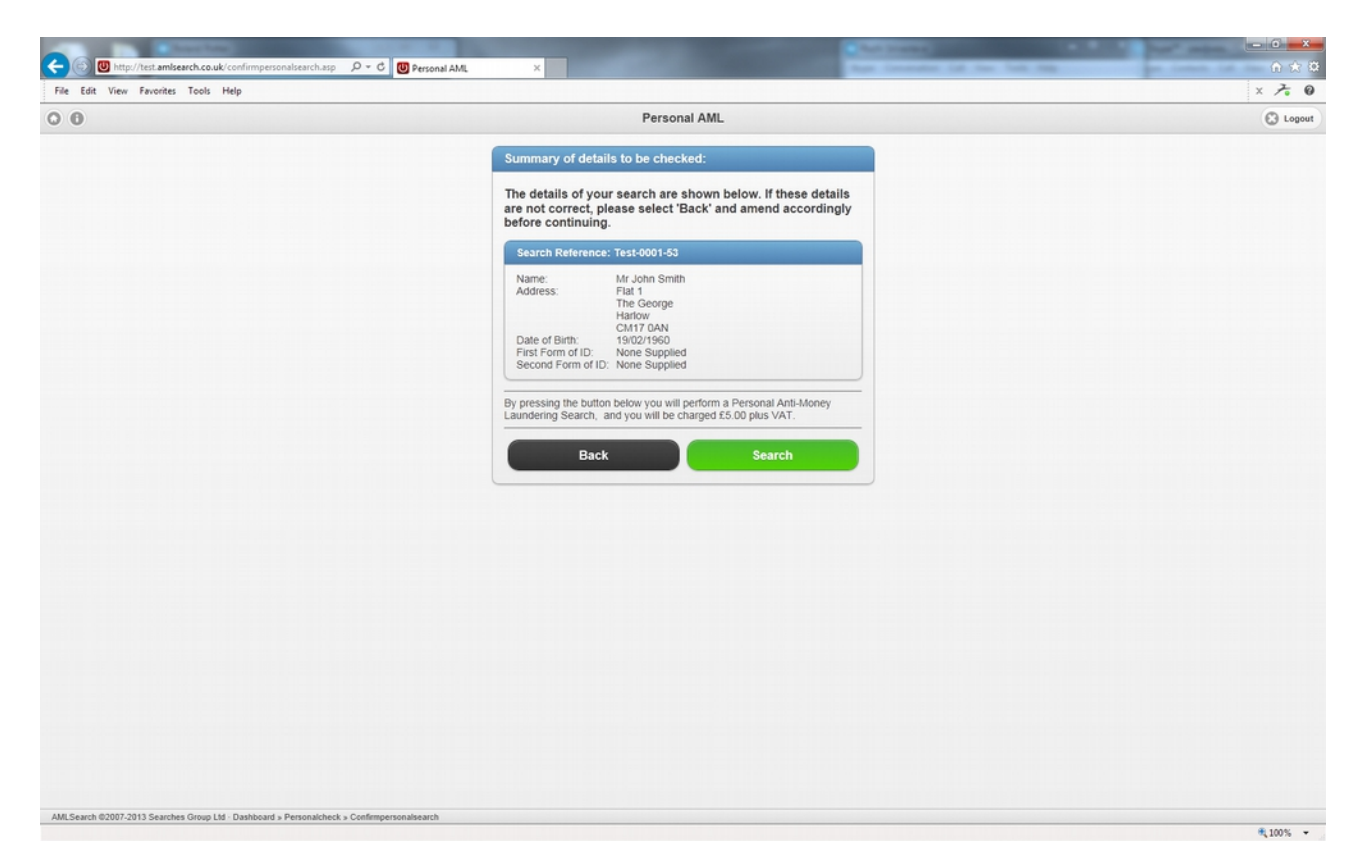

Confirmation of the details and cost of the search about to be performed.

## **Personal AML Search Result:**

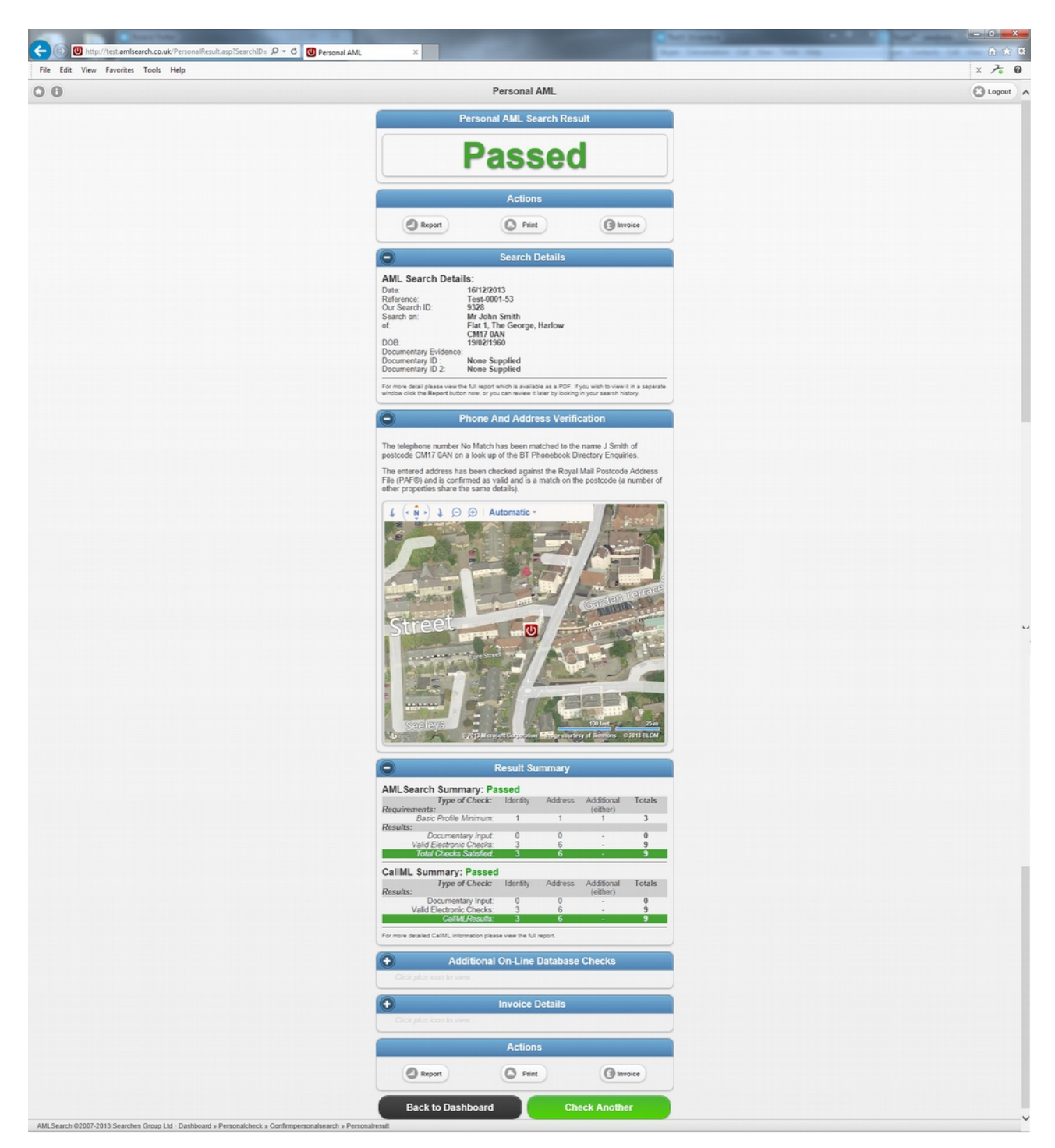

The Personal AML Search result. The actual report can be viewed at [https://www.amlsearch.co.uk/samples/personal\\_aml.pdf](https://www.amlsearch.co.uk/samples/personal_aml.pdf)

# **Company AML Search Details:**

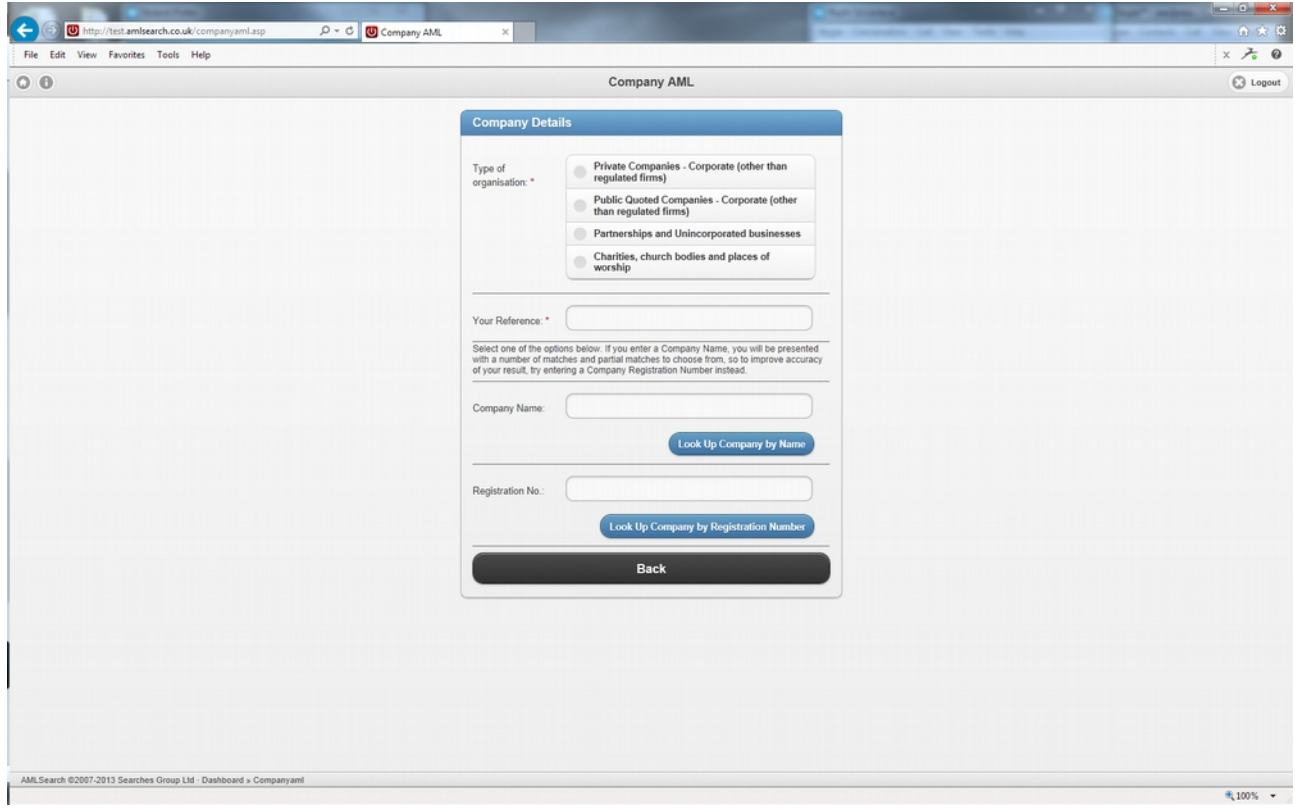

# **Company AML Search Lookup:**

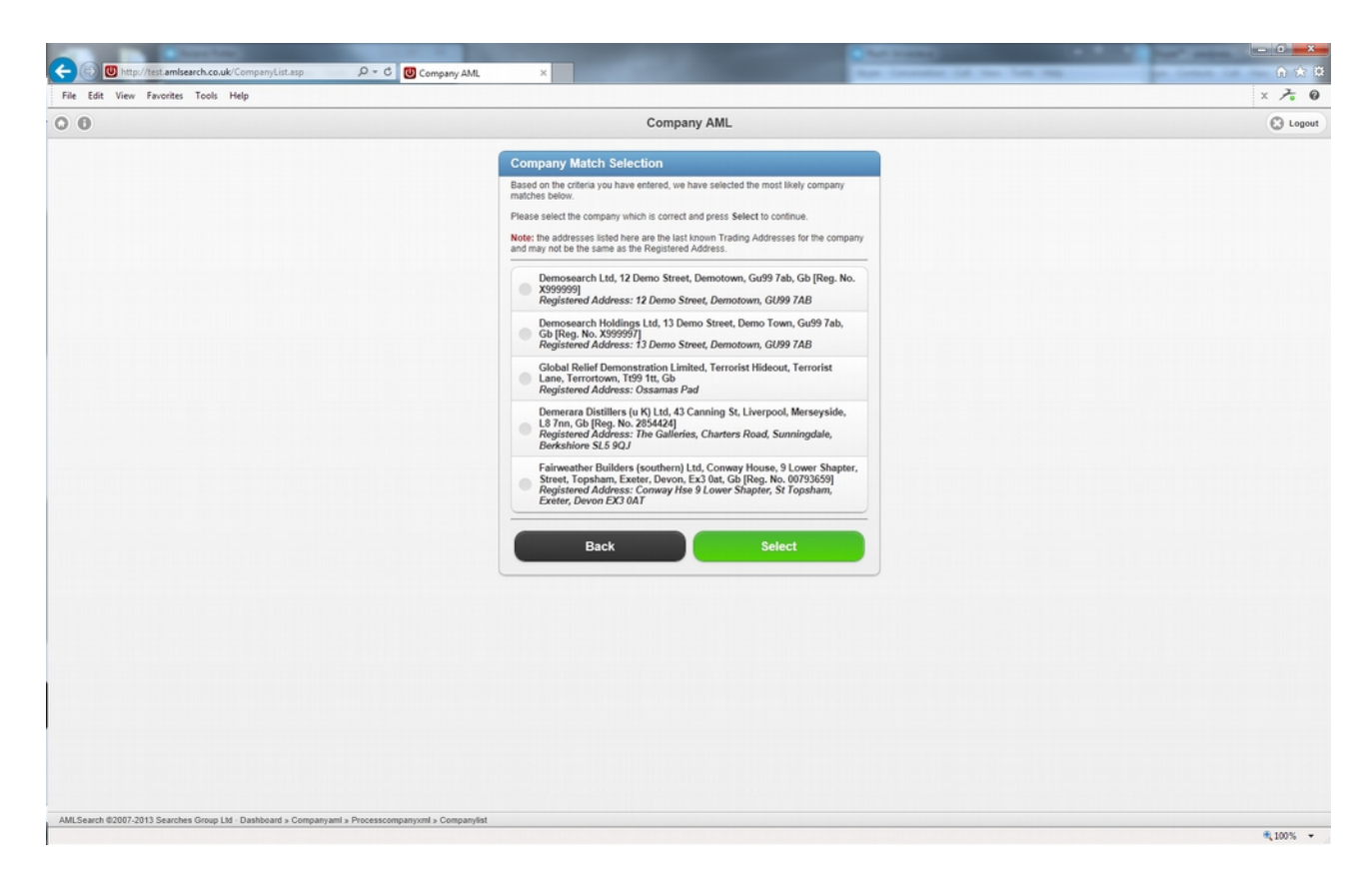

Select the correct company by lookup of real-time companies house data.

# **Company AML Search Confirmation:**

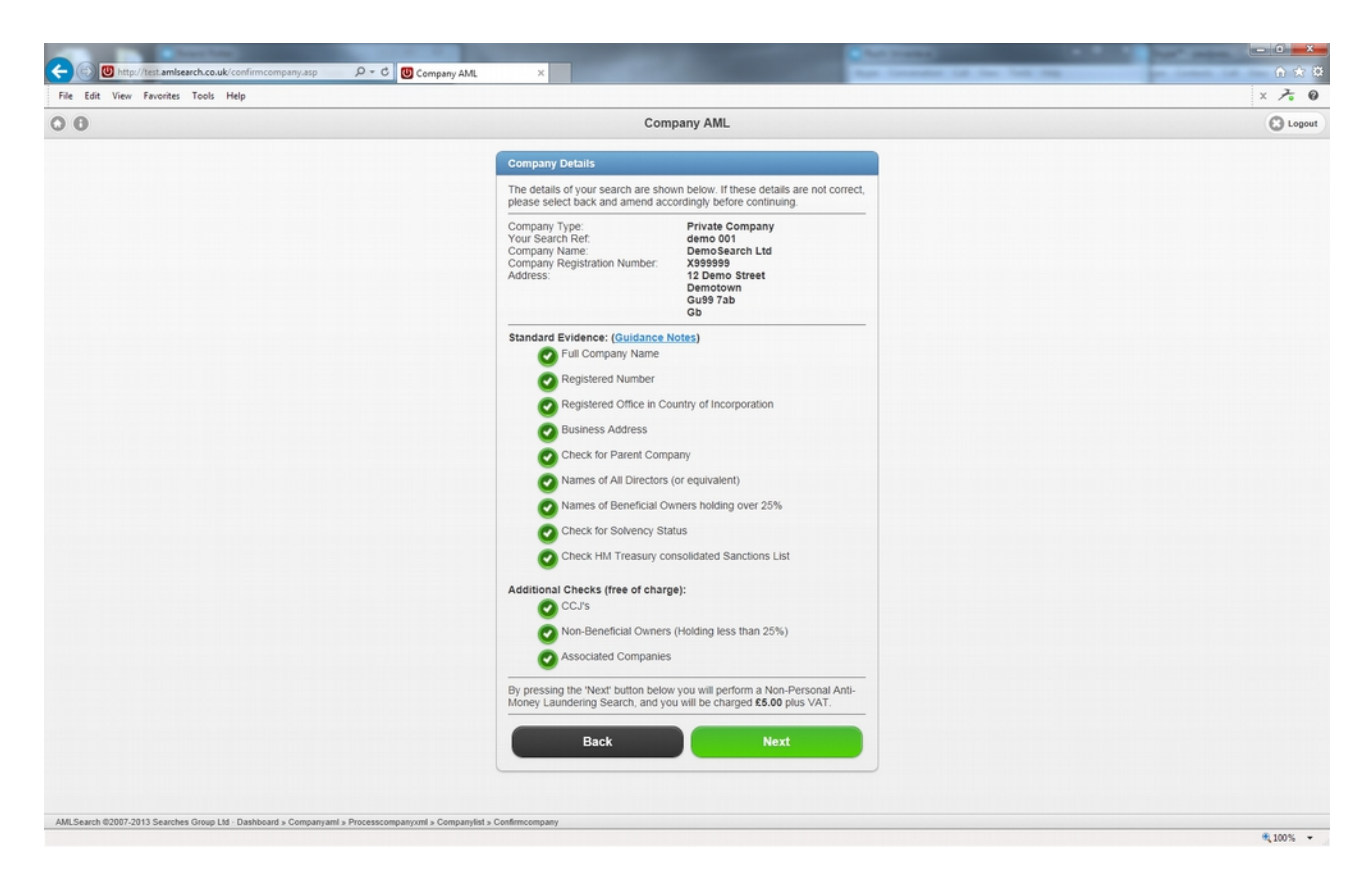

Confirmation of the details and cost of the search about to be performed.

# **Company AML Search Result:**

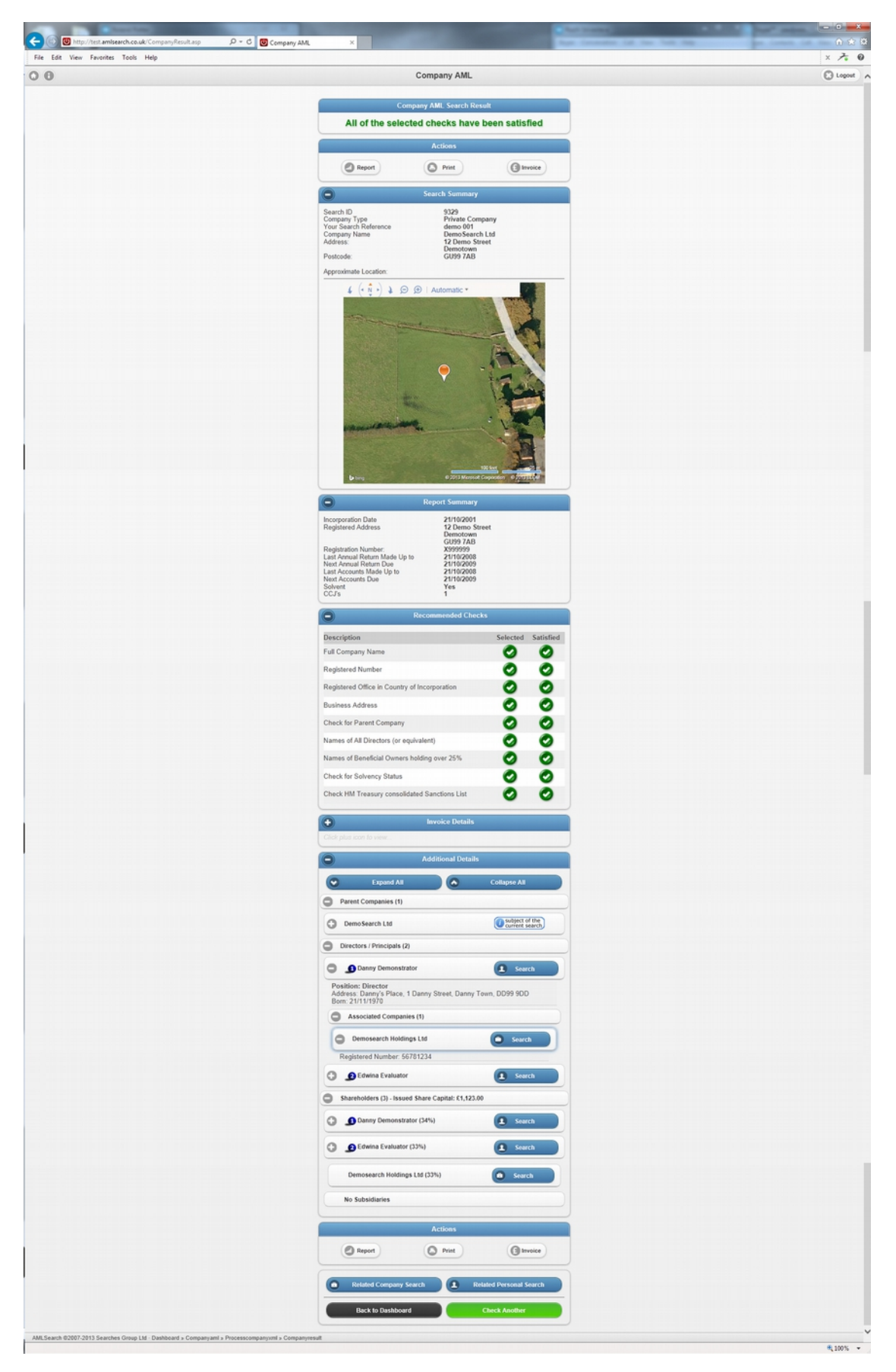

The Company AML Search result. The actual report can be viewed at [https://www.amlsearch.co.uk/samples/company\\_aml.pdf](https://www.amlsearch.co.uk/samples/company_aml.pdf)

**International Personal AML Search Details:**

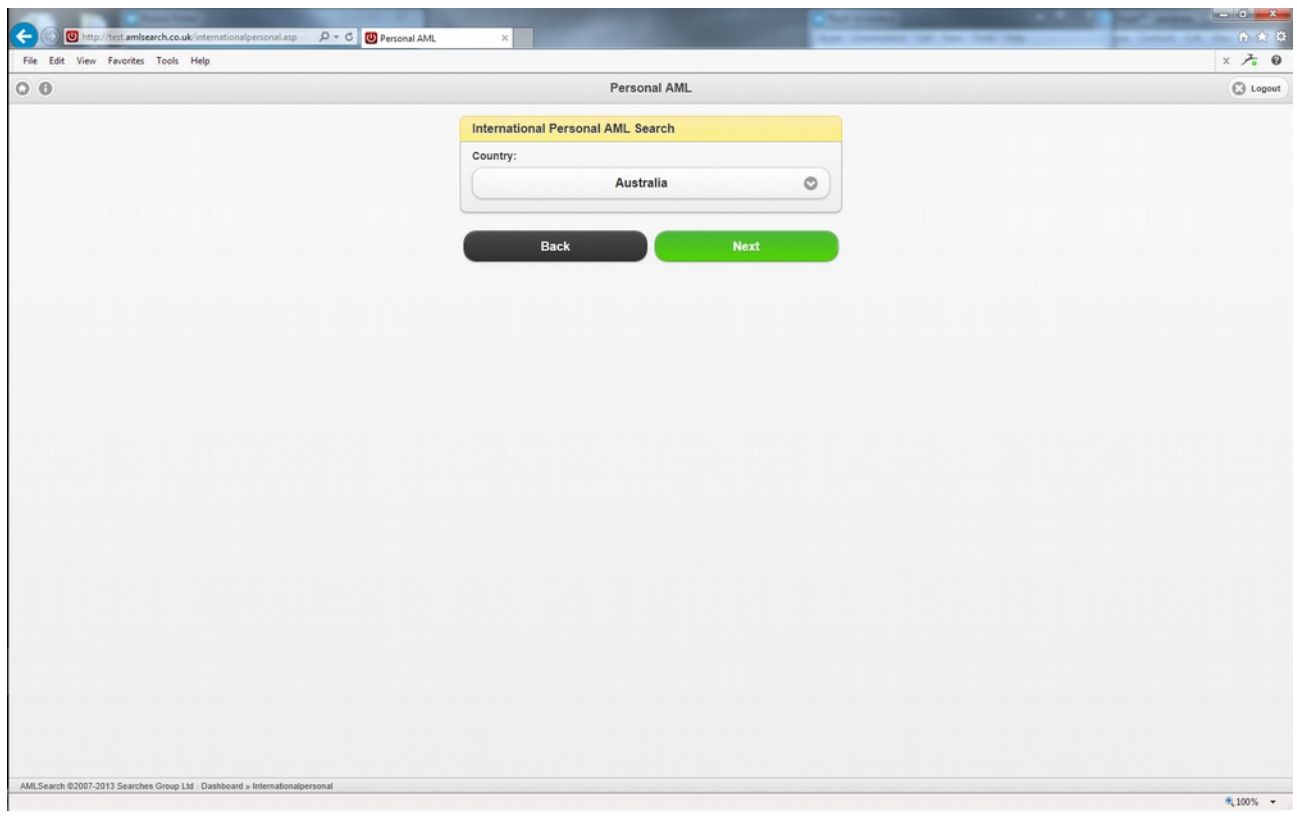

Select the country.

# **International Personal AML Search Details:**

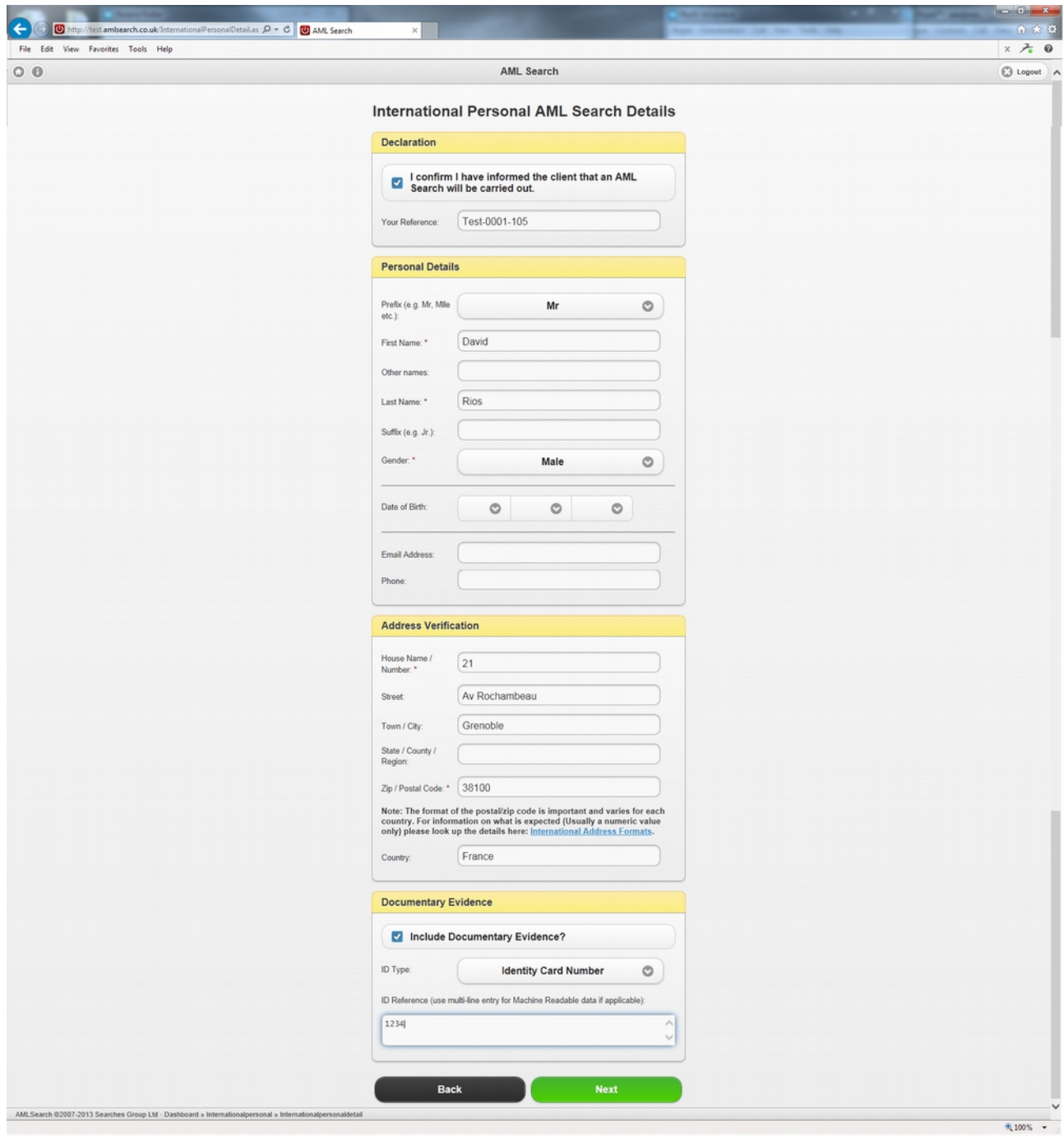

# **Search Input Summary Screen:**

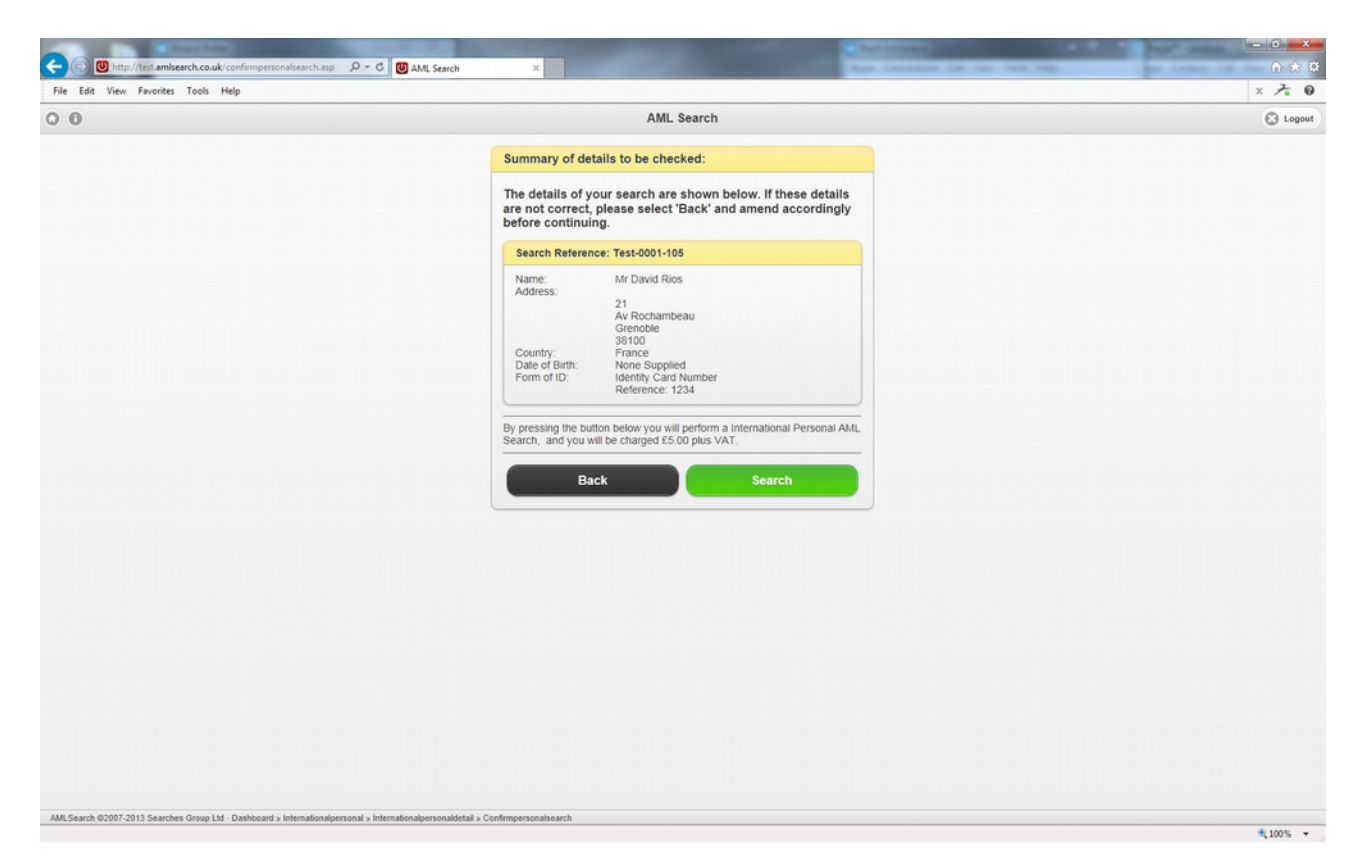

Confirmation of the details and cost of the search about to be performed.

#### **International Personal AML Search Result:**

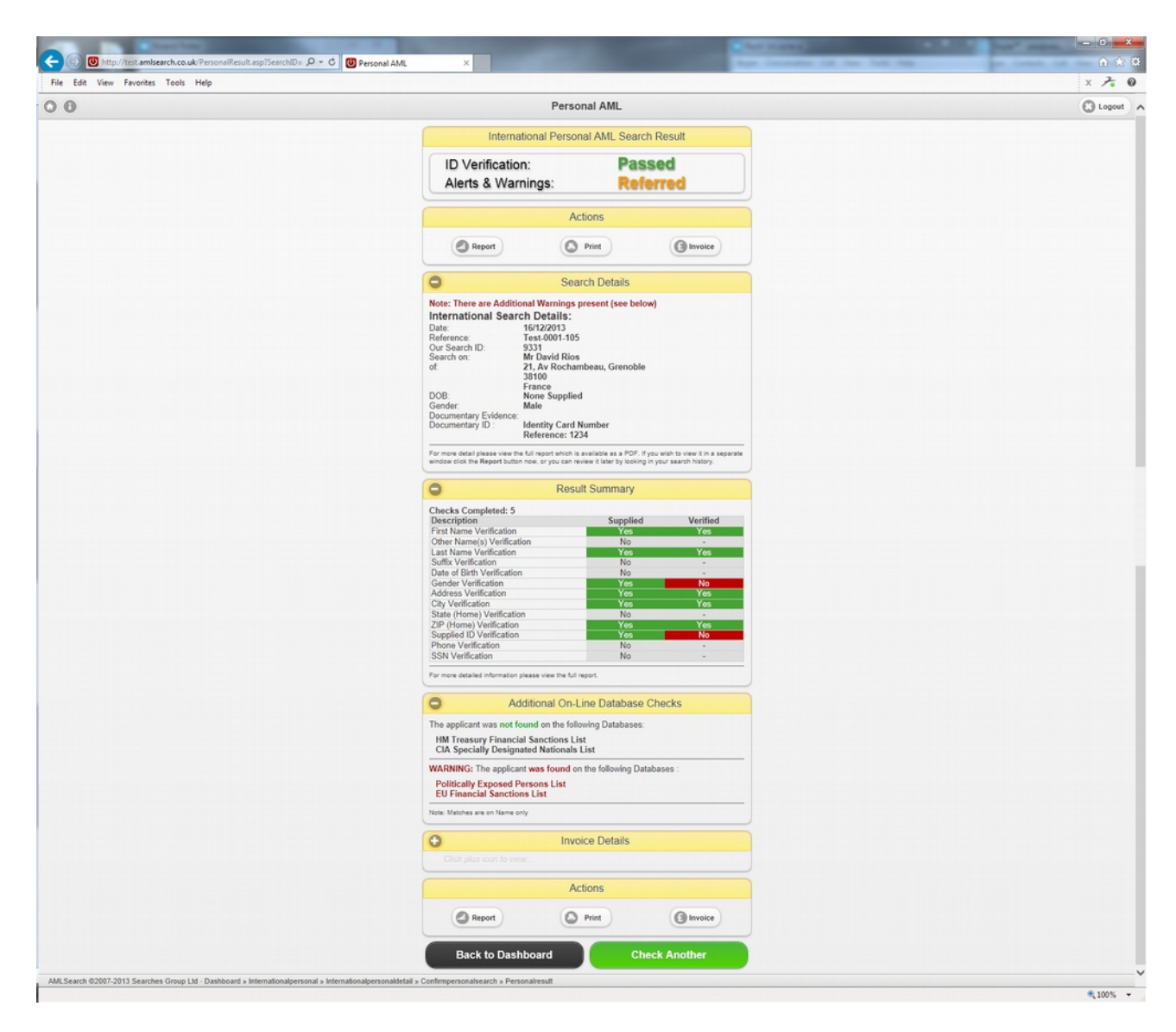

The International Personal AML Search result. The actual report can be viewed at [https://www.amlsearch.co.uk/samples/International\\_Personal\\_AML.pdf](https://www.amlsearch.co.uk/samples/International_Personal_AML.pdf)

## **AML Search Audit Trail:**

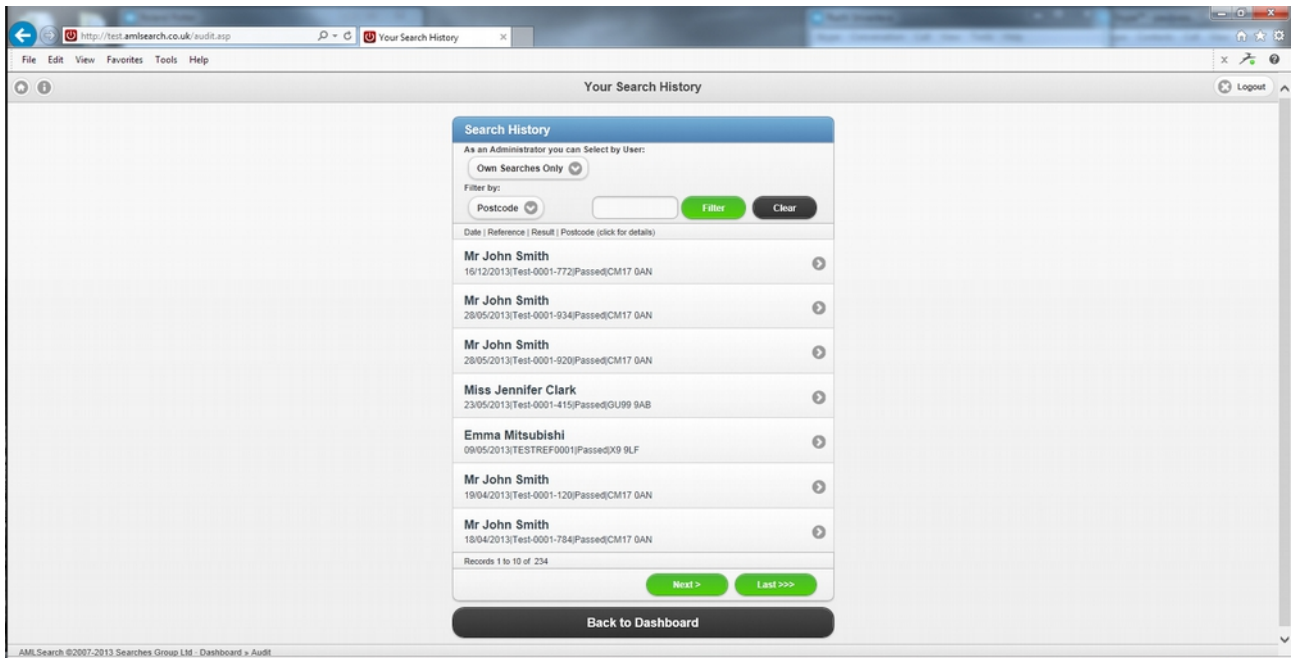

All search history is retained for all your users and can be reviewed at any time. The audit trail retains data for all search types.

## **AML Search Risk Profiles:**

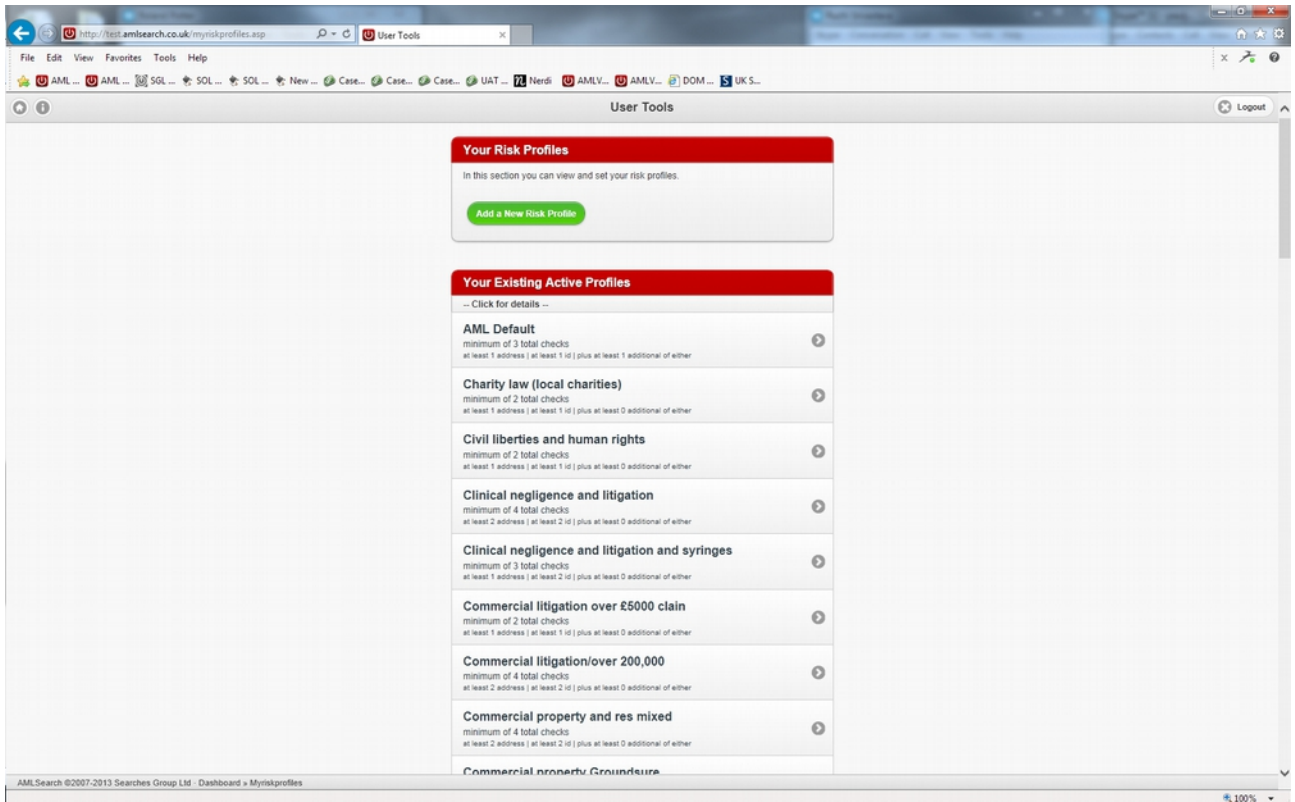

Risk Profile Creation and Modification (Accessible by MLRO only). All prospective clients can be risk assessed for money laundering and terrorist financing purposes at the start of the relationship according to the perceived level of risk set by yourselves. Additional due diligence can be applied to relationships where there is a greater potential for money laundering or terrorist financing.

# **AML Search Usage Data:**

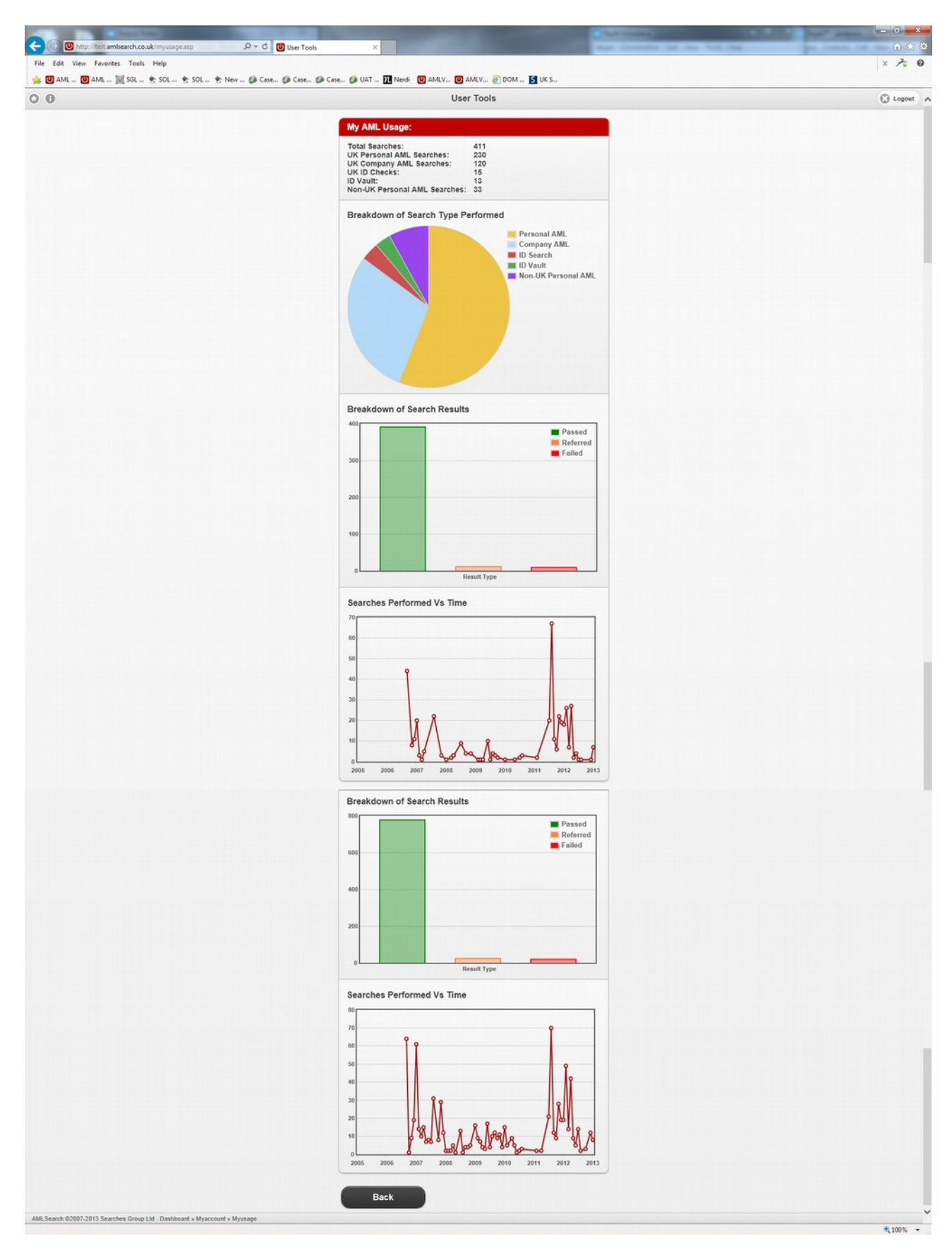

Search metrics for MLRO's to ensure the appropriate searches are being carried out by staff.

# **Summary:**

To see a sample search of each type, please use the links below.

- [Personal AML Search](https://www.amlsearch.co.uk/samples/personal_aml.pdf)
- [Company AML Search](https://www.amlsearch.co.uk/samples/company_aml.pdf)
- [International Personal AML Search](https://www.amlsearch.co.uk/samples/international_personal_aml.pdf)
- [ID Check](https://www.amlsearch.co.uk/samples/idcheck.pdf)
- [ID Vault](https://www.amlsearch.co.uk/samples/idvault.pdf)

If you would like to sign up to use AML Search V2, please go to <https://www.amlsearch.co.uk/registration.asp>and enter your details.